## SOLICITAÇÕES – PORTAL DO DISCENTE

No seu PORTAL DO DISCENTE acesse a aba SOLICITAÇÕES,

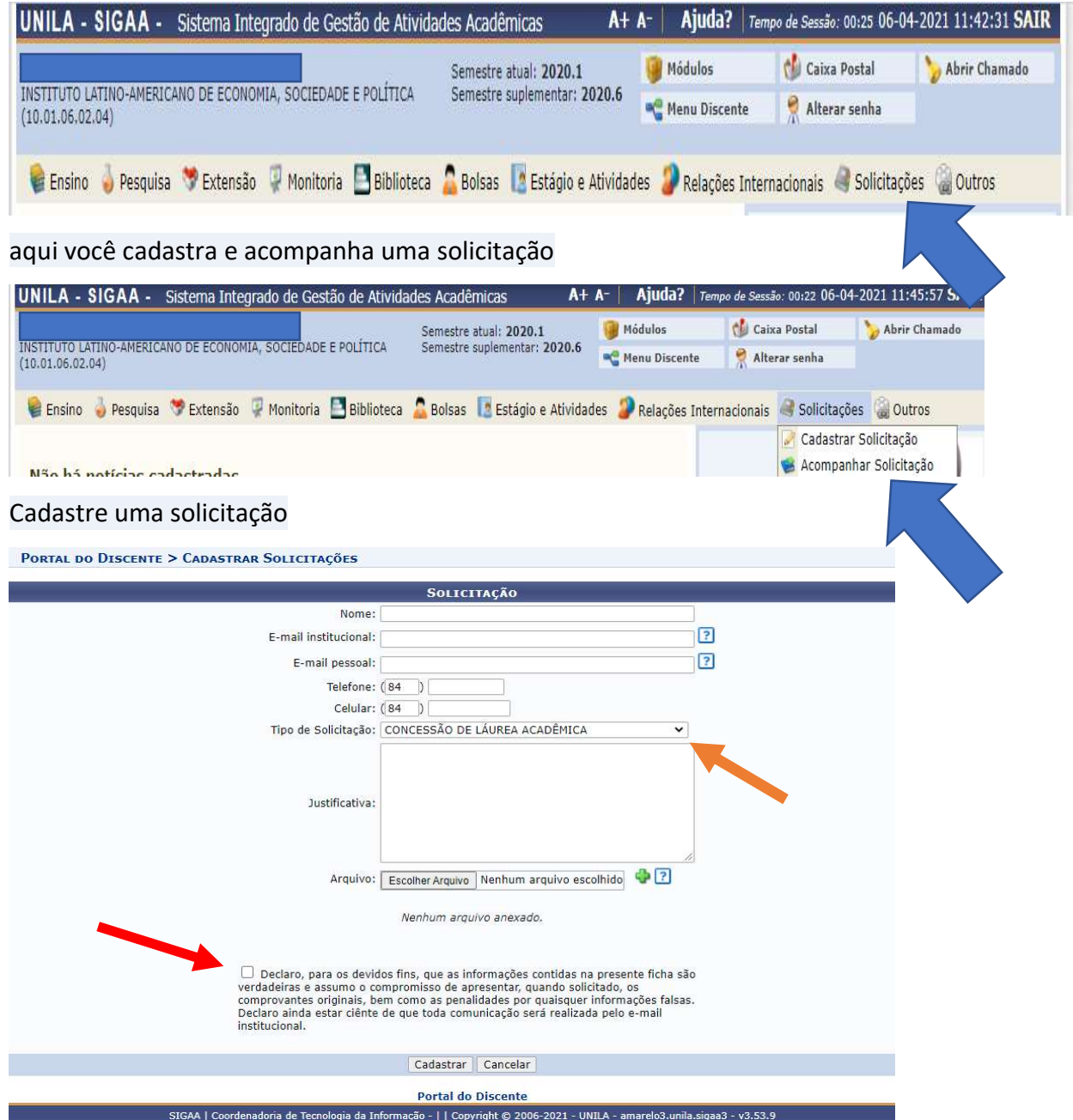

Preencha os dados solicitados; escolha o tipo de solicitação que deseja realizar; escreva a justificativa para esta solicitação e anexe os documentos comprobatórios. Clique na declaração e cadastre a solicitação.